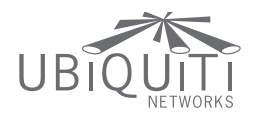

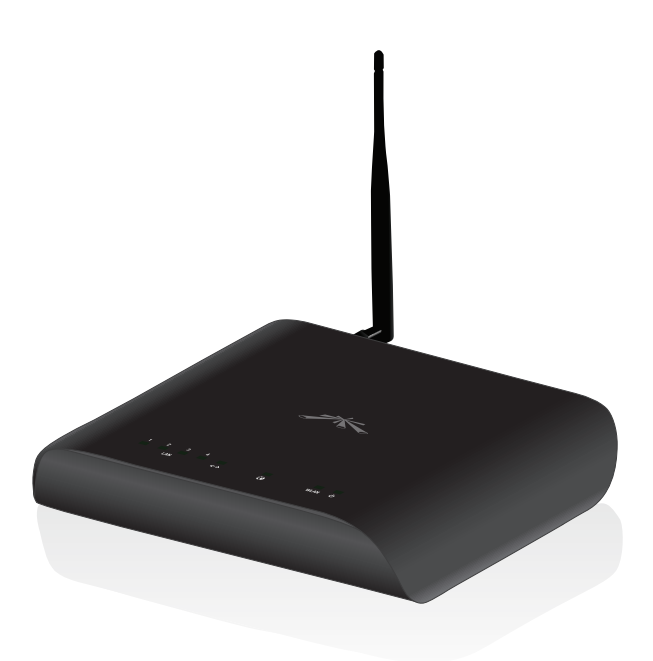

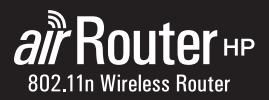

**QUICK START GUIDE** 

## Package Contents

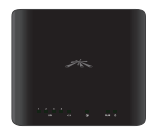

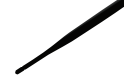

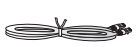

airRouter HP Antenna Ethernet Cable

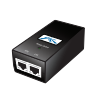

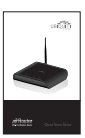

24V PoE Adapter Quick Start Guide

# System Requirements

- • Microsoft Windows XP, Windows Vista, Windows 7, Linux, or Mac OS X
- • Java Runtime Environment 1.6 (or above) for the *AirView* utility
- • Web Browser: Mozilla Firefox, Apple Safari, or Microsoft Internet Explorer

## Hardware Installation

To install the airRouter HP, perform the following steps:

1. Connect the antenna to the antenna connector on the airRouter HP by rotating it clockwise.

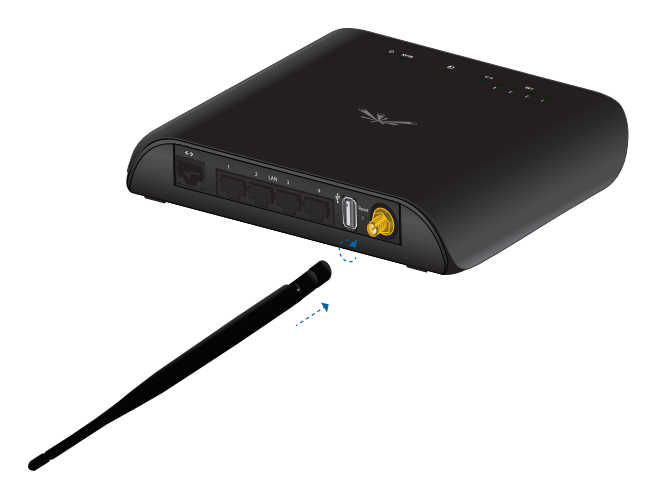

2. Raise the antenna to an upright position.

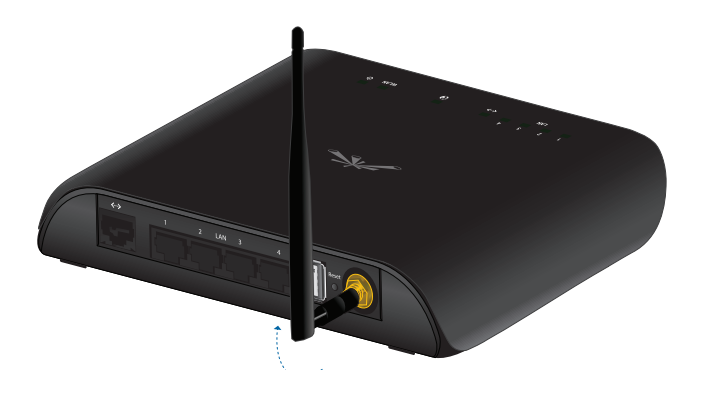

3. Connect the *PoE Adapter* to a power outlet.

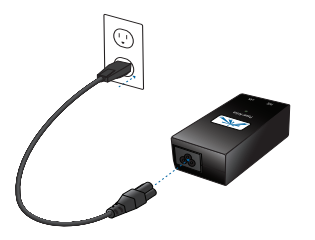

4. Connect an Ethernet cable to the PoE Ethernet port on the *PoE Adapter*.

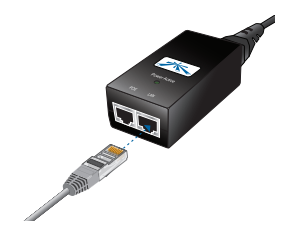

5. Connect the other end of the Ethernet cable to the  $\langle \cdot \cdot \rangle$  (WAN) port on the airRouter HP. The Power LED will light up on the front of the airRouter HP.

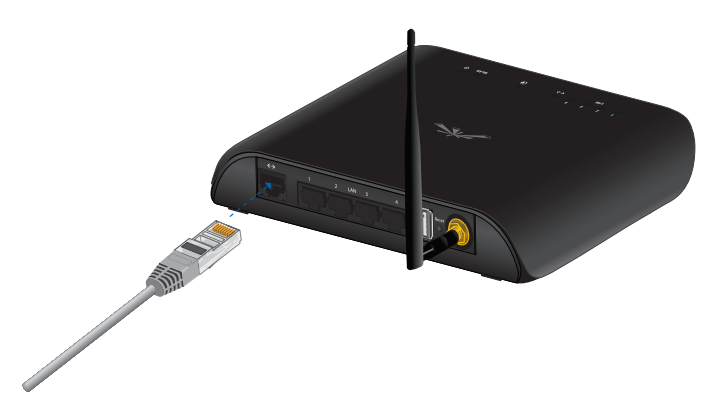

6. Connect an Ethernet cable to the LAN Ethernet port on the *PoE Adapter*. Connect the other end of the Ethernet cable to your broadband modem.

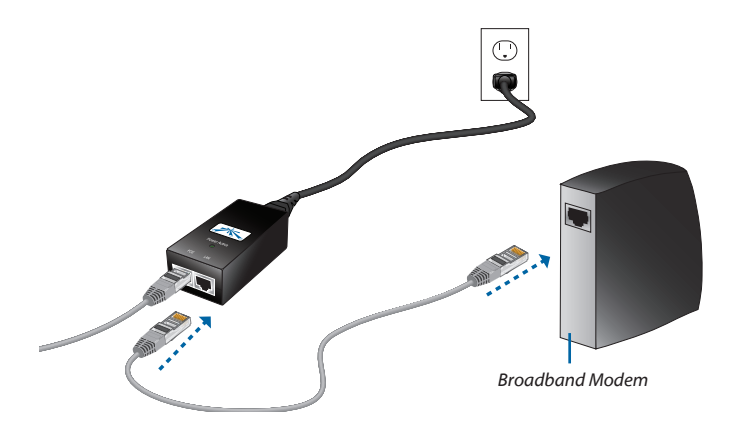

7. Connect another Ethernet cable from your computer to a LAN port (1, 2, 3, or 4) on the airRouter HP.

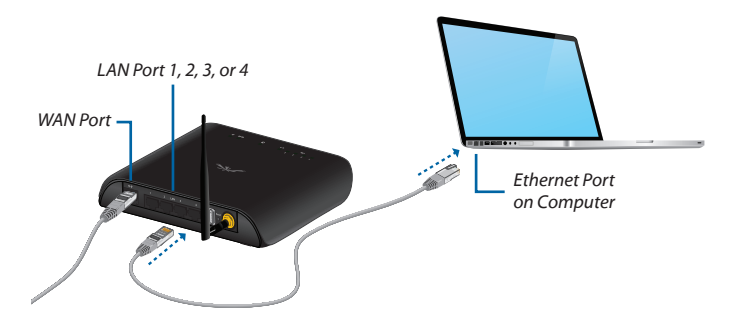

8. Launch your Web browser and type **http://192.168.1.1** in the address field. Press **enter** (PC) or **return** (Mac).

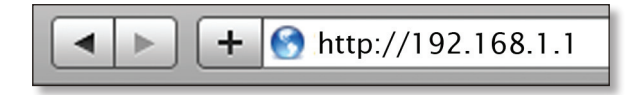

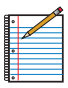

Note: Your computer needs to be on the 192.168.1.x subnet. If you have DHCP enabled on your Ethernet adapter, it should receive an address automatically. If not, you will need to set a static IP address in the 192.168.1.2 - 192.168.1.254 range.

9. The login screen will appear. Enter **ubnt** in the *Username* and *Password* fields and click **Login**.

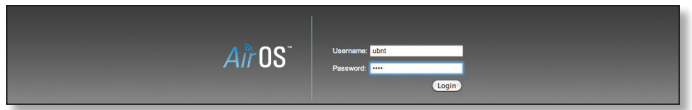

10. The AirOS interface will appear. Go to the **Wireless** tab.

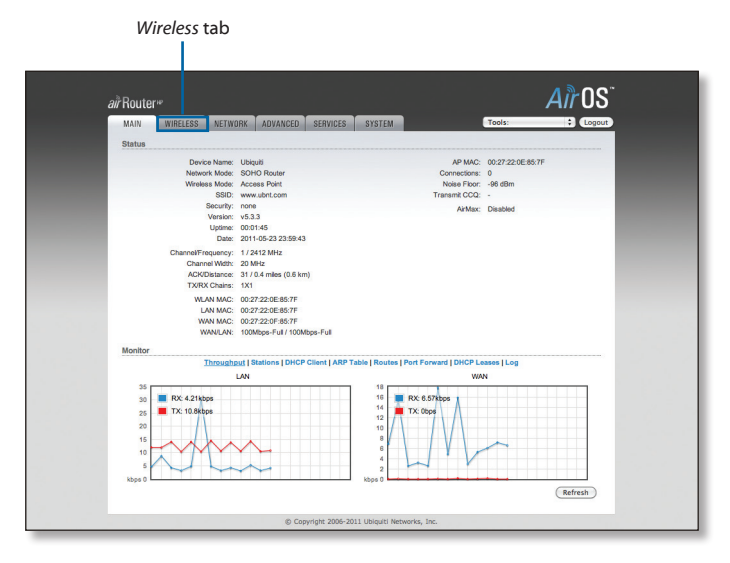

11. Customize your wireless network and secure your network by entering the basic wireless network information:

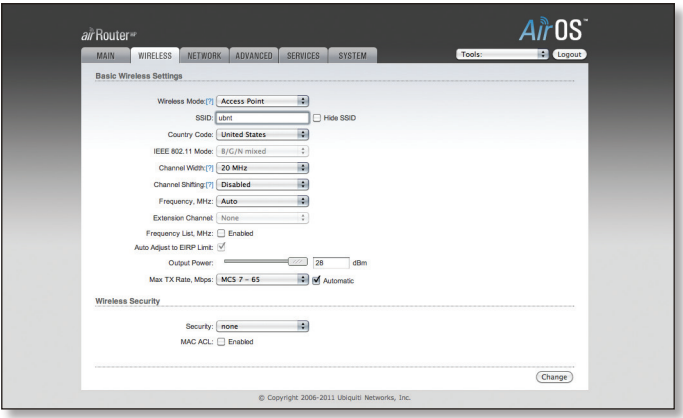

- a. Enter a name for your wireless network in the *SSID* field.
- b. Select the type of security that you want to use for your wireless network from the *Security* drop-down.

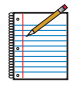

Note: WPA2-AES security is the strongest wireless security method. If all of your devices support this option, it is recommended that you select it.

- c. Enter a passphrase in the **WPA Preshared Key** field. You can click the *Show* option to see the characters that you are typing.
- d. Click **Change**. You will be prompted to apply the changes. To proceed, click **Apply**.

Congratulations! Basic router installation is complete. The next page provides information for connecting wireless clients.

For additional information on configuring and using the airRouter HP, refer to the User Guide on our website at:

**[www.ubnt.com/airrouter](http://www.ubnt.com/airrouter)**

## Connecting a Wireless Client to the airRouter HP

#### **Windows**

- 1. Go to *Connect to Network*.
	- **Windows 7** Right-click the *Network* in icon.
	- **Windows Vista** Go to **Start** > **Connect To**.
	- **Windows XP** Right-click the *Wireless Network* **E**<sup>2</sup> icon in the *System Tray* (lower right corner of the screen) and then click **View Available Wireless Networks**.
- 2. Select the wireless network (SSID) that you entered in the *SSID* field in step 11a and then click **Connect**.
- 3. Type the passphrase that you entered in the *WPA Preshared Key* field in step 11c. Click **OK** or **Connect**.
- 4. Launch your Web browser to begin browsing the Web.

#### Mac

- 1. Click the *AirPort*  $\widehat{\mathbb{R}}$  icon in the menu bar (top left side of the screen).
- 2. Select the wireless network (SSID) that you entered in the *SSID* field in step 11a.
- 3. Type the passphrase that you entered in the *WPA Preshared Key* field in step 11c and click **OK**.
- 4. Once connected, the *AirPort*  $\widehat{\mathcal{F}}$  icon will change from gray to solid black. The number of black lines indicates the signal strength. Launch your Web browser to begin browsing the Web.

### General Warranty

UBIQUITI NETWORKS, Inc ("UBIQUITI NETWORKS") represents and warrants that the Products furnished hereunder shall be free from defects in material and workmanship for a period of one (1) year from the date of shipment by UBIQUITI NETWORKS under normal use and operation. UBIQUITI NETWORKS sole and exclusive obligation under the foregoing warranty shall be to repair or replace, at its option, any defective Product that fails during the warranty period. The expense of removal and reinstallation of any item is not included in this warranty.

The foregoing warranty is exclusive and in lieu of all other warranties, express or implied, including the implied warranties of merchantability and fitness for a particular purpose and any warranties arising from a course of dealing, usage or trade practice with respect to the products. Repair or replacement in the manner provided herein shall be the sole and exclusive remedy of Buyer for breach of warranty and shall constitute fulfillment of all liabilities of UBIQUITI NETWORKS with respect to the quality and performance of the Products. UBIQUITI NETWORKS reserves the right to inspect all defective Products (which must be returned by Buyer to UBIQUITI NETWORKS factory freight prepaid).

No Products will be accepted for replacement or repair without obtaining a Return Materials Authorization (RMA) number from UBIQUITI NETWORKS. Products returned without an RMA number will not be processed and will be returned to Buyer freight collect. UBIQUITI NETWORKS shall have no obligation to make repairs or replacement necessitated by catastrophe, fault, negligence, misuse, abuse, or accident by Buyer, Buyer's customers or any other parties. The warranty period of any repaired or replaced. Product shall not extend beyond its original term.

#### Warranty Conditions

The foregoing warranty shall apply only if:

- (I) The Product has not been subjected to misuse, neglect or unusual physical, electrical or electromagnetic stress, or some other type of accident.
- (II) No modification, alteration or addition has been made to the Product by persons other than UBIQUITI NETWORKS or UBIQUITI NETWORK'S authorized representatives or otherwise approved by UBIQUITI NETWORKS.
- (III) The Product has been properly installed and used at all times in accordance, and in all material respects, with the applicable Product documentation.
- (IV) All Ethernet cabling runs use CAT5 (or above) shielded cabling.

Disclaimer: UBIQUITI NETWORKS does not warrant that the operation of the products is error-free or that operation will be uninterrupted. In no event shall UBIQUITI NETWORKS be responsible for damages or claims of any nature or description relating to system performance, including coverage, buyer's selection of products for buyer's application and/or failure of products to meet government or regulatory requirements.

# Returns

In the unlikely event a defect occurs, please work through the dealer or distributor from which this product was purchased.

# **Compliance**

### **FCC**

Changes or modifications not expressly approved by Ubiquiti Networks, Inc. could void the user's authority to operate the equipment.

This device complies with Part 15 of the FCC Rules. Operation is subject to the following two conditions:

- 1. This device may not cause interference, and
- 2. This device must accept any interference, including interference that may cause undesired operation of the device.

Note: This equipment has been tested and found to comply with the limits for a Class A digital device, pursuant to part 15 of the FCC Rules. These limits are designed to provide reasonable protection against harmful interference when the equipment is operated in a commercial environment. This equipment generates, uses, and can radiate radio frequency energy and, if not installed and used in accordance with the instruction manual, may cause harmful interference to radio communications. Operation of this equipment in a residential area is likely to cause harmful interference in which case the user will be required to correct the interference at his own expense.

### Industry Canada

This Class A digital apparatus complies with Canadian ICES-003.

Operation is subject to the following two conditions: (1) this device may not cause interference, and (2) this device must accept any interference, including interference that may cause undesired operation of the device.

To reduce potential radio interference to other users, the antenna type and its gain should be so chosen that the equivalent isotropically radiated power (e.i.r.p.) is not more than that permitted for successful communication.

The device has been designed to operate with the antennas listed below and having a maximum gain of 6 dBi\*. Antennas not included in this list or having a gain greater than 6 dBi are strictly prohibited for use with this device. The required antenna impedance is 50 ohms.

Model: airRouter HP antenna gain is 6 dBi.

Cet appareil numérique de la classe A est conforme à la norme NMB-003 du Canada.

Son fonctionnement est soumis aux deux conditions suivantes: (1) cet appareil ne peut pas provoquer d'interférences et (2) cet appareil doit accepter toute interférence, y compris les interférences susceptibles de provoquer un fonctionnement du dispositif.

Pour réduire le risque d'interférence aux autres utilisateurs, l'antenne type et son gain doivent être choisies de façon que l'équivalent puissance isotrope rayonnée équivalente (pire) n'est pas plus que cela autorisé pour une communication réussie.

Le dispositif a été conçu pour fonctionner avec les antennes énumérés ci-dessous et ayant un gain maximal de 6 dBi \*. Antennes pas inclus dans cette liste ou ayant un gain supérieur à 6 dBi sont strictement interdite pour une utilisation avec cet appareil. L'antenne doit impédance est de 50 ohms.

Modèle: airRouter HP gain d'antenne 6 dBi est.

# Declaration of Conformity

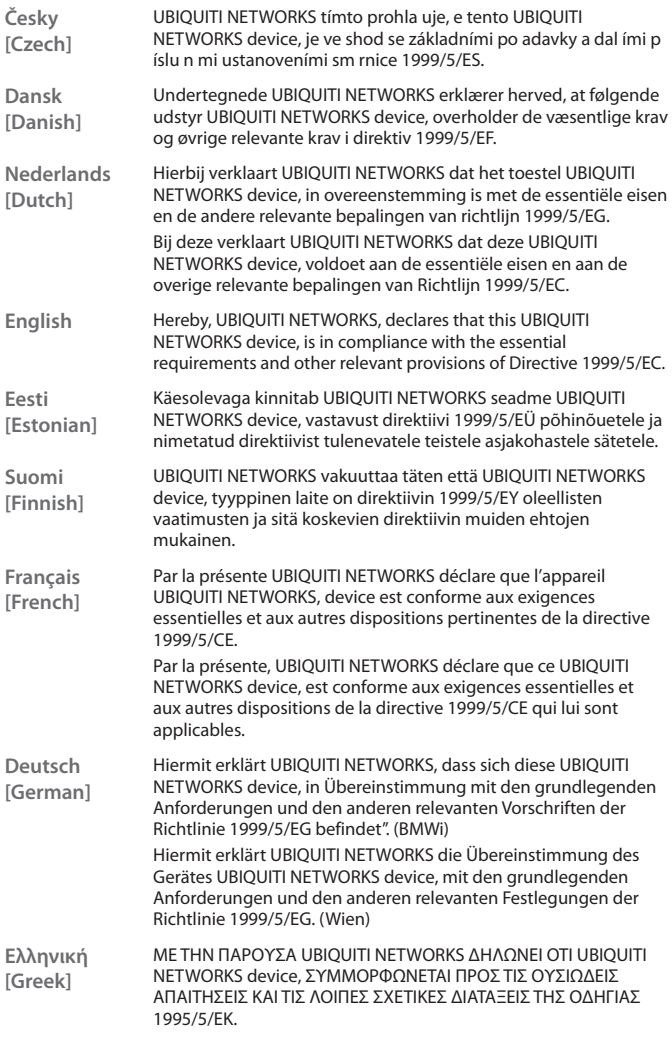

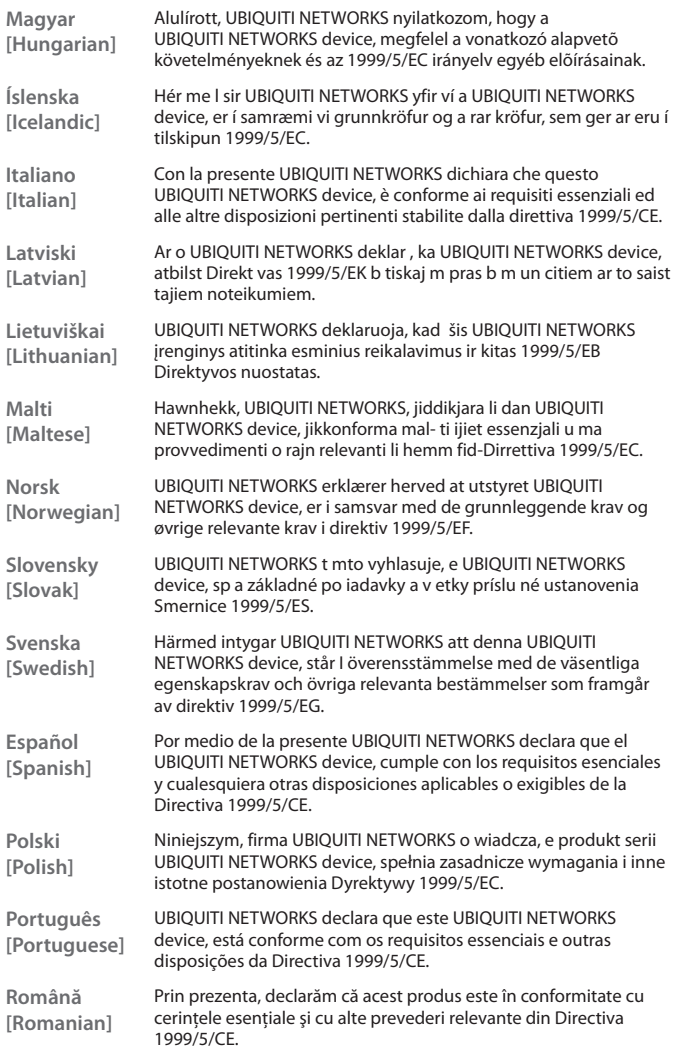

### Ubiquiti Networks Support

Email: **support@ubnt.com** Phone (9 a.m. - 5 p.m. PST): **408-942-1153**

#### Online Resources

Wiki Page: **www.ubnt.com/wiki** Support Forum: **www.ubnt.com/forum** Downloads: **www.ubnt.com/support/downloads**

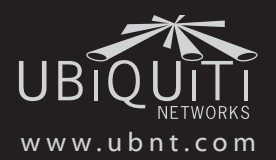

© 2011 Ubiquiti Networks, Inc. All rights reserved.